## Working with iSpring Learn

To sign in to your iSpring Learn account, go to the account URL and enter your login and password.

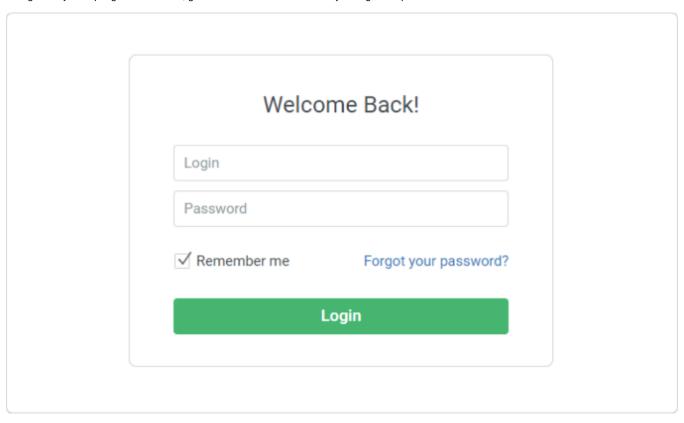

Once you create an iSpring Learn account, you may want to configure it.

You can set up your iSpring Learn account right after it is created. The following settings are available:

The next step is to add administrators and publishers to your account.

Now, proceed to uploading content to your iSpring Learn account.

You're almost there! What's left to do is to enroll users into courses and track their progress.